## **10 Minutes de Code <sup>U</sup>NITE <sup>2</sup> : <sup>A</sup>PPLICATION TI - NSPIRE™ CX II & TI - PYTHON NOTES DU PROFESSEUR**

**Unité 2 : Débuter la programmation en Python Application : Boucles et tests** 

#### **Objectifs :**

- Pour cette application de l'unité 2, on se propose de réinvestir les notions vues dans les leçons concernant les instructions conditionnelles ainsi que les boucles bornées et non bornées.
- Utiliser la boucle **While** et **For** pour mettre en œuvre un algorithme relatif à un problème de probabilités ou de statistiques.

Dans cette application, vous allez écrire un script permettant de :

- Obtenir un nombre aléatoire en créant une fonction **lancer**.
- Utiliser cette fonction dans un autre script afin de déterminer le nombre de lancers nécessaires pour obtenir une somme de 12 lors du lancer de 2 dés à 6 faces parfaitement équilibrés.
- Lors du lancer d'un seul dé à 6 faces, obtenir le nombre de fois où chaque face apparait afin éventuellement de calculer une fréquence à comparer à la probabilité de sortie de chaque face.

**Lancer un dé.**

- Le travail sur les nombres aléatoires nécessite le chargement du module **random** avant la définition de la fonction.
- Créer un nouveau script et le nommer **Lancer**.
- Appuyer sur menul puis 6 Nombres aléatoires et choisir le module **1 from random import\***.
- Définir la fonction **lancer()** permettant d'obtenir un nombre aléatoire entier entre 1 et 6.
- Tester votre script après l'avoir vérifié.
- Utiliser les touches de direction vers le haut  $(\triangle)$  afin de relancer le script.

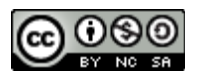

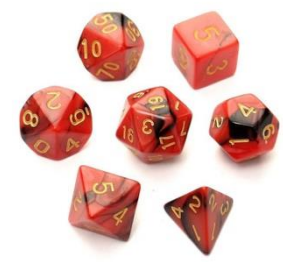

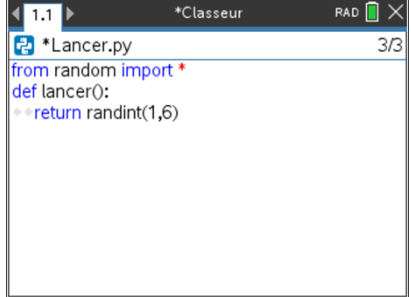

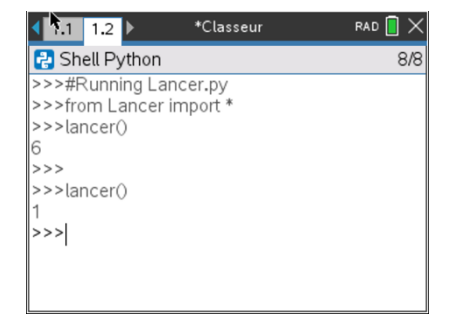

Ce document est mis à disposition sous licence Creative Commons

<http://creativecommons.org/licenses/by-nc-sa/2.0/fr/>

# **10 Minutes de Code <sup>U</sup>NITE <sup>2</sup> : <sup>A</sup>PPLICATION**

### **Nombre d'essais nécessaires.**

On lance deux dés à 6 faces parfaitement équilibrés et on additionne les deux résultats obtenus. Vous allez écrire un autre script afin de modéliser les lancers de ces deux dés et rechercher le nombre *n* de lancers nécessaires afin d'obtenir la valeur 12.

De nombreuses solutions sont possibles, mais la première qui vient à l'esprit est de réutiliser la fonction précédente.

## **TI - NSPIRE™ CX II & TI - PYTHON NOTES DU PROFESSEUR**

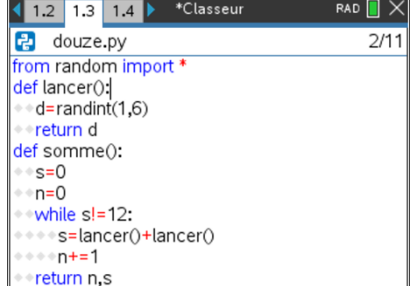

- La variable *s* donne la somme des lancers et *n* le nombre de lancers nécessaires avant d'atteindre 12.
- Toutes deux sont initialisées à 0.
- En langage Python, le symbole ≠ est représenté par **!=**. Ce symbole est obtenu en appuyant sur les touches **menu** puis 4 Intégrés et enfin 3 Ops.
- Compléter le script en veillant à respecter l'indentation puis l'exécuter.
- Le premier nombre donne le nombre de lancers nécessaires pour atteindre la somme 12 affichée par le second.

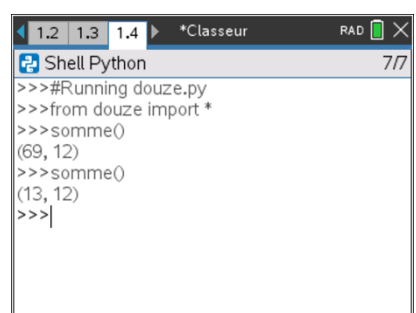

#### **Échantillonnage et fréquence**

Vous venez d'observer sur l'exemple précédent que le nombre d'essais nécessaires avant d'obtenir un 12 fluctue. On peut donc être conduit à calculer la fréquence d'échantillonnage, qui pour un grand nombre d'essais doit tendre vers la probabilité théorique.

Vous allez dans ce dernier script :

Utiliser une boucle for pour répéter un seul lancer.

Calculer le nombre de fois où une face apparait.

Utiliser une liste, ce qui a l'avantage de rendre le script plus court.

- Créer un nouveau script et le nommer De1.
- Le résultat d'un lancer est stocké dans la liste l précédemment initialisée vide par l'instruction **l=[ ]**.
- La liste **f** contient les numéros des faces.
- Ensuite un test est effectué sur la valeur de la variable (1 à 6) et chaque fois qu'une condition est vérifiée, une nouvelle liste **fl** est créée dans laquelle est stocké, pour chaque numéro de face variant de 1 à 6, le nombre d'occurrence observées.

Ce document est mis à disposition sous licence Creative Commons <http://creativecommons.org/licenses/by-nc-sa/2.0/fr/>

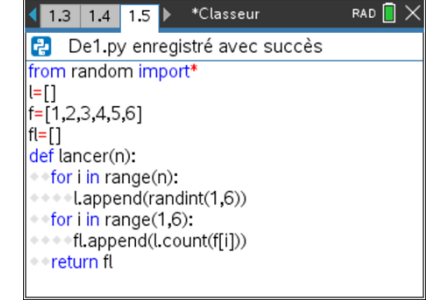

RAD<sup>1</sup>

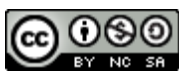

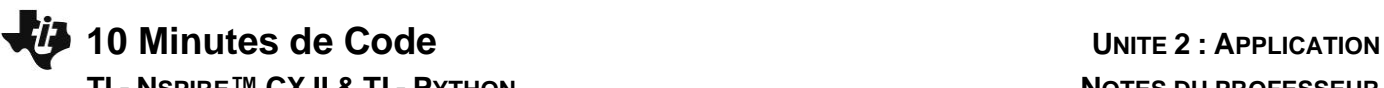

 **TI - NSPIRE™ CX II & TI - PYTHON NOTES DU PROFESSEUR**

- Modifier éventuellement le script afin de calculer la fréquence d'apparition de chaque face.
- Appuyer sur la touche  $_{\text{ctrl}}$  **B** pour enregistrer le script et vérifier sa syntaxe.
- Appuyer sur la touche  $\boxed{\text{cm}}$  R afin d'exécuter le script. Observer les effectifs de sortie de chaque face, pour 100 lancers : les fréquences sont simples à calculer.

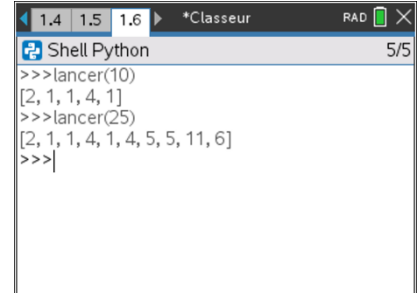

Ce document est mis à disposition sous licence Creative Commons <http://creativecommons.org/licenses/by-nc-sa/2.0/fr/>

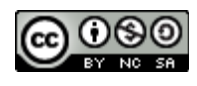